## *Department of Health and Hospitals*

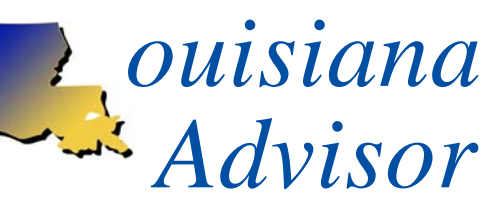

**Current Information on Louisiana Case Mix Reimbursement Vol. 8, Issue 2 - June 2009**

**The** *Louisiana Advisor* **is a publication produced under contract with The Department of Health and Hospitals by Myers and Stauffer LC 9265 Counselors Row, Ste. 200 Indianapolis, IN 46240**

The *Louisiana Advisor* is published to keep all interested parties current on Louisiana Case Mix Reimbursement. Its goal is to provide information on major issues, work groups, and upcoming activities. The articles presented here are only a synopsis of the topics and are not intended to present a complete analysis of the issues.

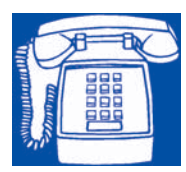

*MDS Clinical Questions? Health Standards (800) 261-1318*

*Documentation or Review Questions and Medicaid CMI Report Questions? Myers and Stauffer (800) 763-2278*

*Medicaid Case Mix RN Manager (225) 342-6116*

Point-In-Time Upon notification of a Case Mix review, a question **LAC 50:VII.1313.** The review of that the sample "shall include" CASE MIX LAC 50:VII.1313. The rule states that the sample "shall include" we commonly hear is, "Which quarter will be reviewed?" The answer is found in the official rule, those transmitted assessments posted on the most current point-in-time report." The rule further states that "the department may review additional or alternative MDS assessments, if it is deemed necessary."

The point-in-time will not be revealed until the entrance conference of the review. It may be the most current or the state may decide an alternate quarter should be reviewed. The specific records requested remain unknown until the RN Reviewer opens the facility file on her laptop while on the property.

**Action Required: Broadband Change** 

*Quick Step Instructions for Changing from HMDS to ANRMS Note: These instructions can be accessed at https:// www.qtso.com/download/hmds\_to\_anrms.pdf*

CMS requires that all HMDS Broadband login profiles must be moved to the ANRMS Broadband account by June 19, 2009. The HMDS account ID's will be disabled on June 19, 2009. In order to continue to connect to the MDCN using the AT&T Client to submit MDS, OASIS, In Patient Rehab or Swing bed, and Critical Care Assessments you will need to change to the ANRMS account.

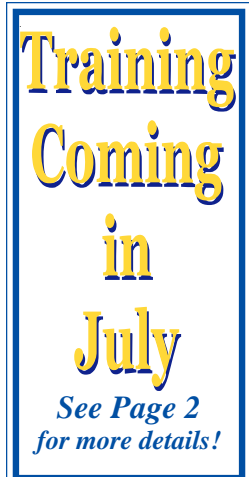

These Quick Step instructions will assist you in adding your ANRMS account ID. You will use the SAME login profile – ONLY the account will change.

Step One: Ensure you have the AT&T Client Managed VPN Version 7.2 or newer. Step Two: **Make note of your login profile** – you WILL use the SAME ID. You will NOT use the same PASSWORD – more on this later. **Examples of Login Profiles**:

H@numbers, IRFnumbers, SWBnumbers, CAHnumbers.

Step Three: Open the AT&T Client, under *Settings* (left side of client screen) **select** "**Show the Login Properties Window**".

Step Four: While viewing the "**General Tab**", under *Network Services* you will see your Account, User ID, and Network Service - **select** the "**Configure**" button to the right. *(continued on Page 3)*

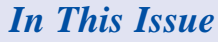

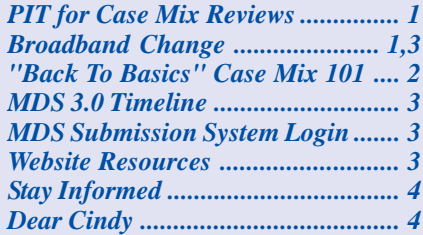

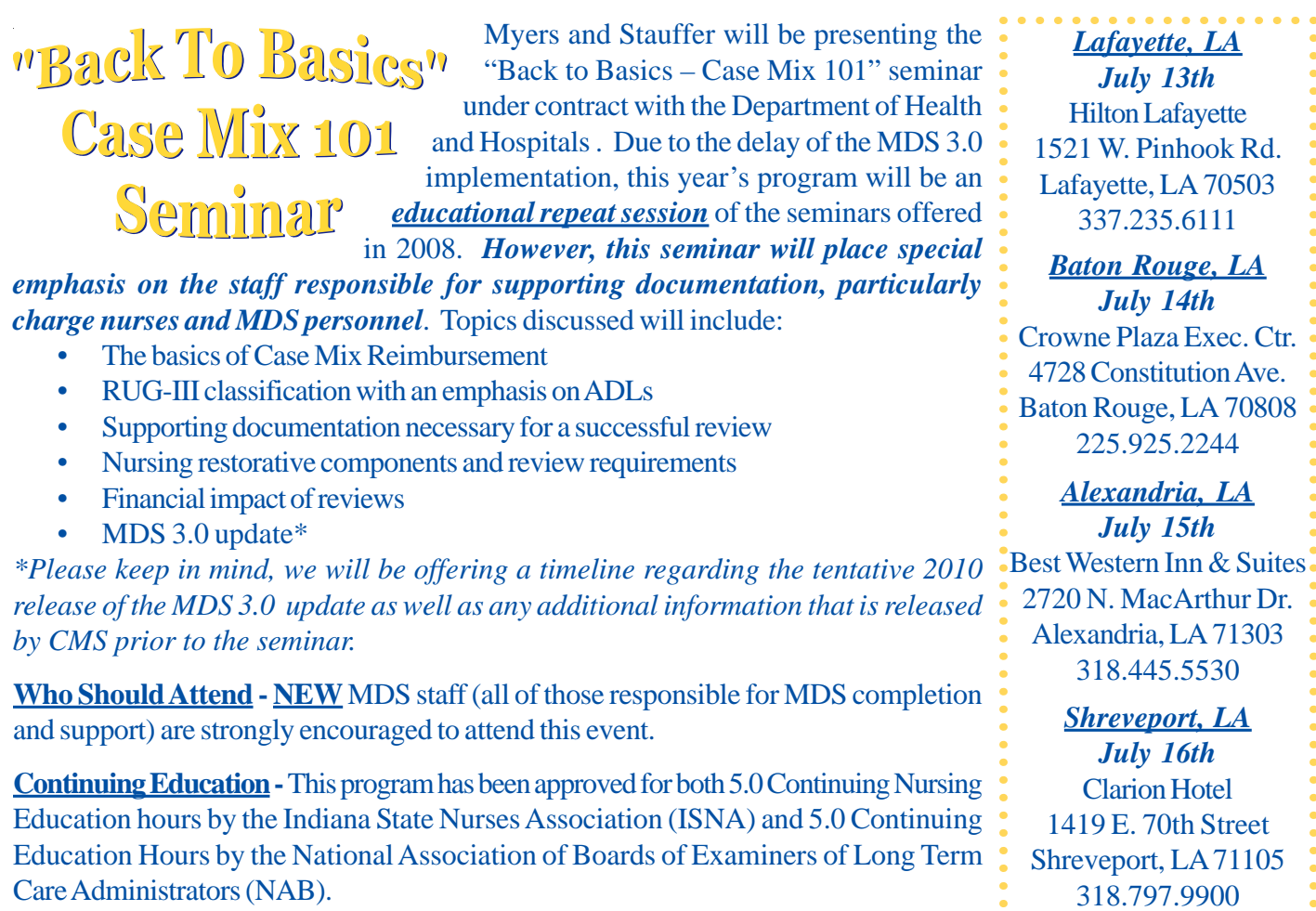

**Seminar Details - Registration begins at 8:00 A.M.** The seminar begins promptly at 8:45 A.M. and concludes by 4:00 P.M. Lunch is on own. A continental breakfast and morning/afternoon beverages will be provided. There is **no charge** to attend; however, you must be registered in advance.

**How to Register - To REGISTER ON-LINE go to http://la.mslc.com and click on "Seminars".** If you are unable to register on-line, please fill out the form below and mail it to the address provided. Questions may be directed to Kelley Oliver or Eve Keller at 317.846.9521 or sent via email to lahelpdesk@mslc.com.

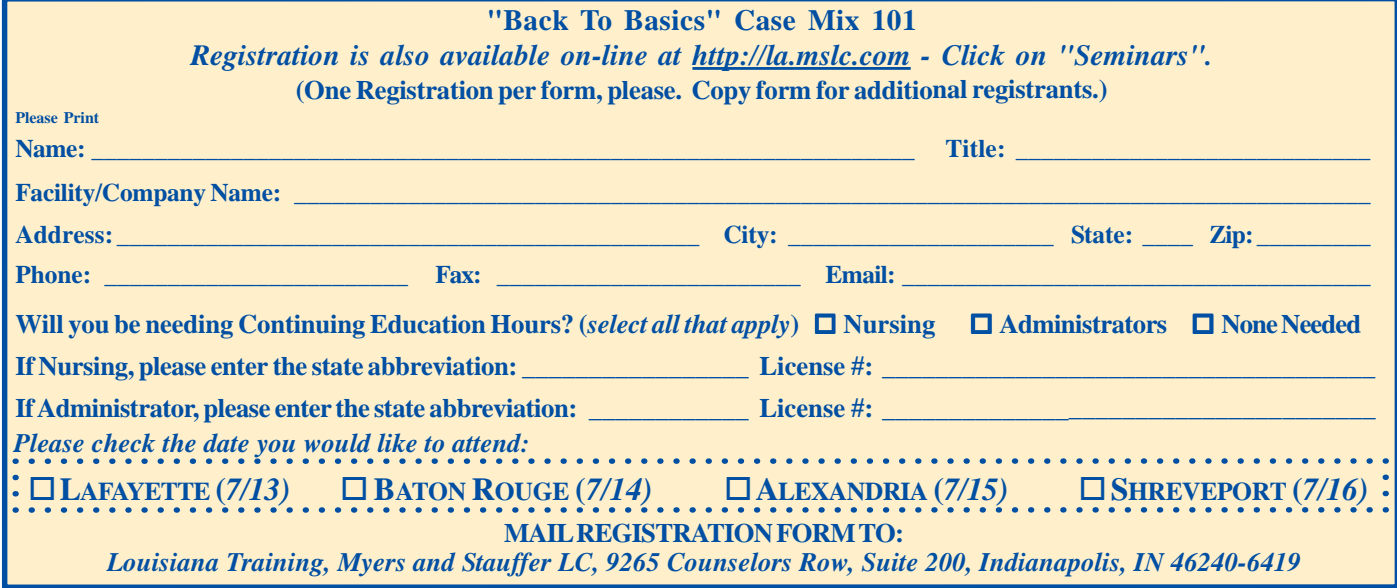

*Louisiana Advisor Page Two*

### **MDS 3.0 Implementation Timeline for October 2010**

April/May 2009 – SNF PPS NPRM published in the Federal Register

May 2009 – NQF Call for Quality Measures (MDS 2.0) July 31, 2009 – Final SNF PPS published in Federal Register October 2009 –

- Publish final MDS 3.0 Data Specifications (including RUGs, RAP triggers and QM/QIs)
- Publish MDS 3.0 data elements (includes Admission, Quarterly, Swing Bed and Discharge MDSs)
- Publish MDS 3.0 Long-Term Care Facility Resident Assessment Instrument User's Manual

December 2009 – NQF Endorsement of Quality Measures (MDS 2.0)

January 2010 – NQF Call for Quality Measures (MDS 3.0) February/March 2010 – Train-the-Trainer Educational Forums

- RAI and Technical Conference(s)
- NH Stakeholders
- State Survey and State Medicaid agencies April/May 2010 –
	- SNF PPS NPRM published in the Federal Register
	- Training Addendum

June 2010 **–** Training Addendum

July 2010 – Final SNF PPS published in Federal Register August 2010 – Training Addendum

September 2010 – NQF Endorsement of Quality Measures (3.0)

October 1, 2010 – MDS 3.0 Implementation initiating:

- National data collection using MDS 3.0;
- SNF PPS based on MDS 3.0 data; and
- National data collection of QMs/QIs using MDS 3.0 data items

April 2011 – Begin analysis of MDS 3.0 quality measure data July 2011 – Complete Analysis of MDS 3.0 quality measure data

October 2011 – Begin public reporting using MDS 3.0 data

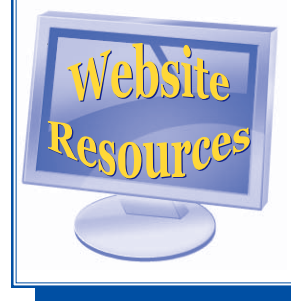

For the latest newsletters, resources, seminar updates and documentation standards, please visit our new and improved website at **http:// la.mslc.com.**

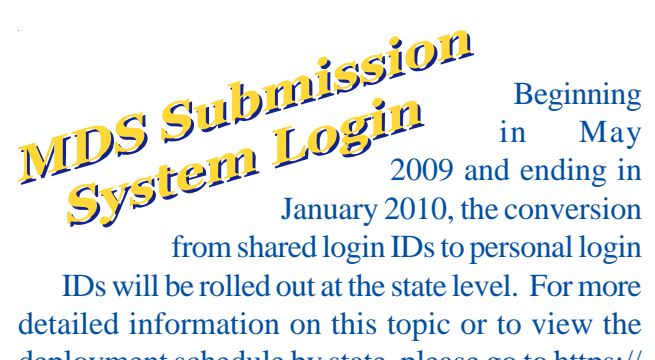

deployment schedule by state, please go to https:// www .qtso.com/download/ Conversion\_Personal\_Login\_IDs.pdf.

#### **Action Required: Broadband Change** *(continued from Page 1)*

Step Five: If you do not see the USER ID Page – select the next button. On the USER ID PAGE – the **Account** should be **ANRMS** – if it is not Change it to ANRMS. DO NOT CHANGE THE USER ID. Step Six: Select the "Advanced Login Properties" button. You should now see the Network page – **select "DEFAULT" (recommended).**

Step Seven: All other setting should remain the same – click next on each page until you reach the finish selection, select finish and OK.

Step Eight: Click the big green "Connect" button – Log in as if you where using a NEW ID. (Password will NOT match your old password). You will be prompted to change the password. Change it and you should be connected as usual.

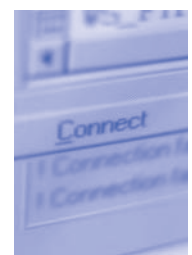

More detailed Step by Step instructions and links to the software download can be found at https:// www.qtso.com/mdcn.html.

*Reminder: On February 1st, 2009, CMS began to discontinue dial-up accounts. To access the MDCN network, you must now use broadband; either directly or through a modem to an Internet Service Provider. If you are not connecting to the MDCN via broadband, your access may be discontinued at any time without further notice.*

*(Information obtained from www.qtso.com, posted on 05/26/2009)*

*Louisiana Advisor Page Three*

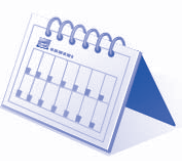

# Stay Informed Dear Cindy...

If you would like to be among the first to receive seminar notifications, newsletters, resources available, etc., please send an email to LAHELPDESK@mslc.com to subscribe to our notification list. When sending your message, please type "**subscribe**" in the subject line. In the body of message, please include your full name, title, phone number and facility/company name.

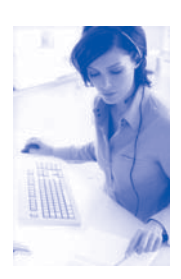

This email address can also be used for submitting general questions to the Myers and Stauffer Help Desk. Please be sure to provide all of your contact information to ensure a speedy response. Remember, resident information is considered **P**rotected **H**ealth **I**nformation (PHI). Email is not

a secure format for transmitting this type of sensitive information. Please consult your HIPPA Security Officer for more information.

*Louisiana Advisor Page Four*

The "Dear Cindy..." column is a regular feature in each issue of the *Louisiana Advisor*. Cindy Smith, Myers and Stauffer's RN consultant, will

discuss questions that are frequently answered by our staff. We welcome your questions for future issues.

#### *Dear Cindy:*

- *Q: How should I code "unattended therapy" and will it be supported for the Case Mix Review?*
- A: Licensed therapy (PT, OT, ST) that is reported as "unattended" will not be supported for the Case Mix Review. Therapy services reported on the MDS must be direct therapy days and minutes. In addition, therapy services must be either provided by or directly supervised (in line of sight) by a licensed therapist.

Specific MDS coding questions should be referred to Rose Helwig, State RAI Coordinator.

*Myers and Stauffer LC 9265 Counselors Row Suite 200 Indianapolis, IN 46240-6419*

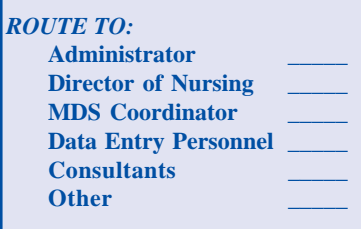

*ATTENTION: MDS COORDINATOR*